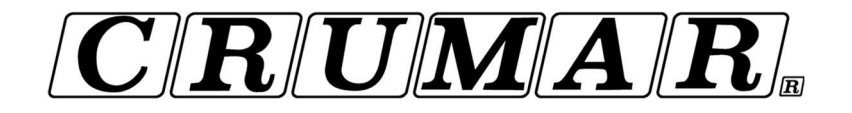

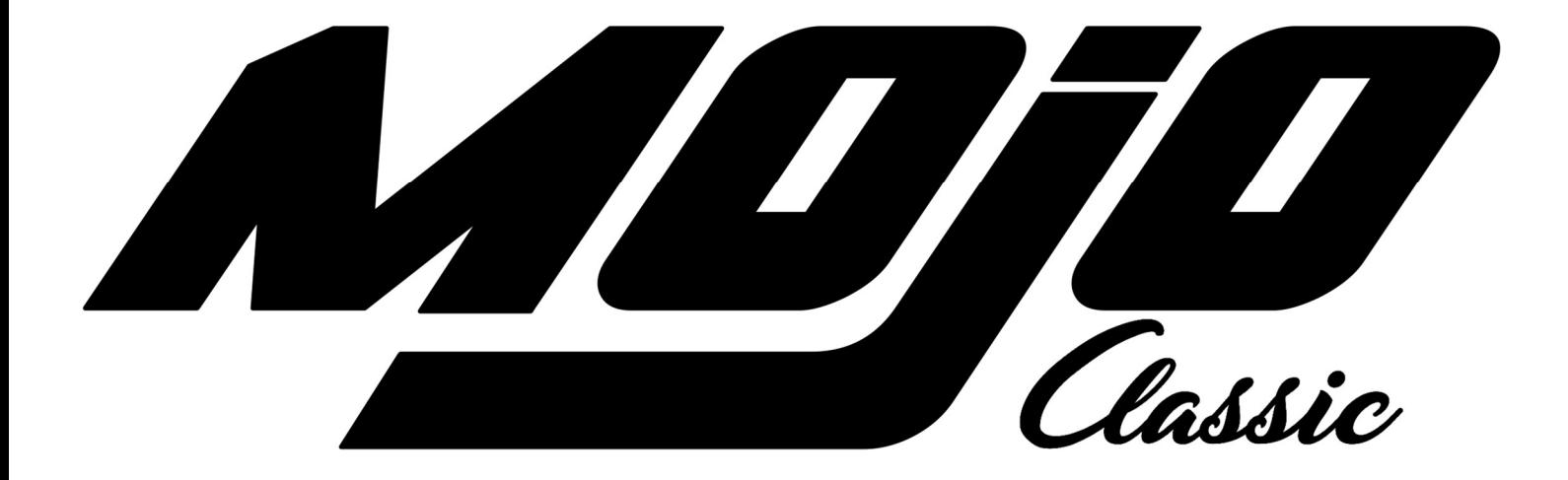

# THE ULTIMATE TONEWHEEL ORGAN **EXPERIENCE**

MANUEL D'UTILISATION Version Française Firmware version 1.00

CRUMAR MOJO CLASSIC MANUEL D'UTILISATION- PAGE 1 /20

Félicitations avec l'achat de ton nouveau Crumar Mojo. Tu as fait le bon choix. Crumar Mojo est un classique moderne, est construit autour des technologies les plus récentes mais se sent et sonne aussi authentiques que le "real deal". Nous te souhaitons des années de plaisir et de musique avec ton nouvel orgue à roues phoniques numérique.

Assurez-vous de lire ce manuel utile pour explorer ses capacités et, surtout, amusez-vous!

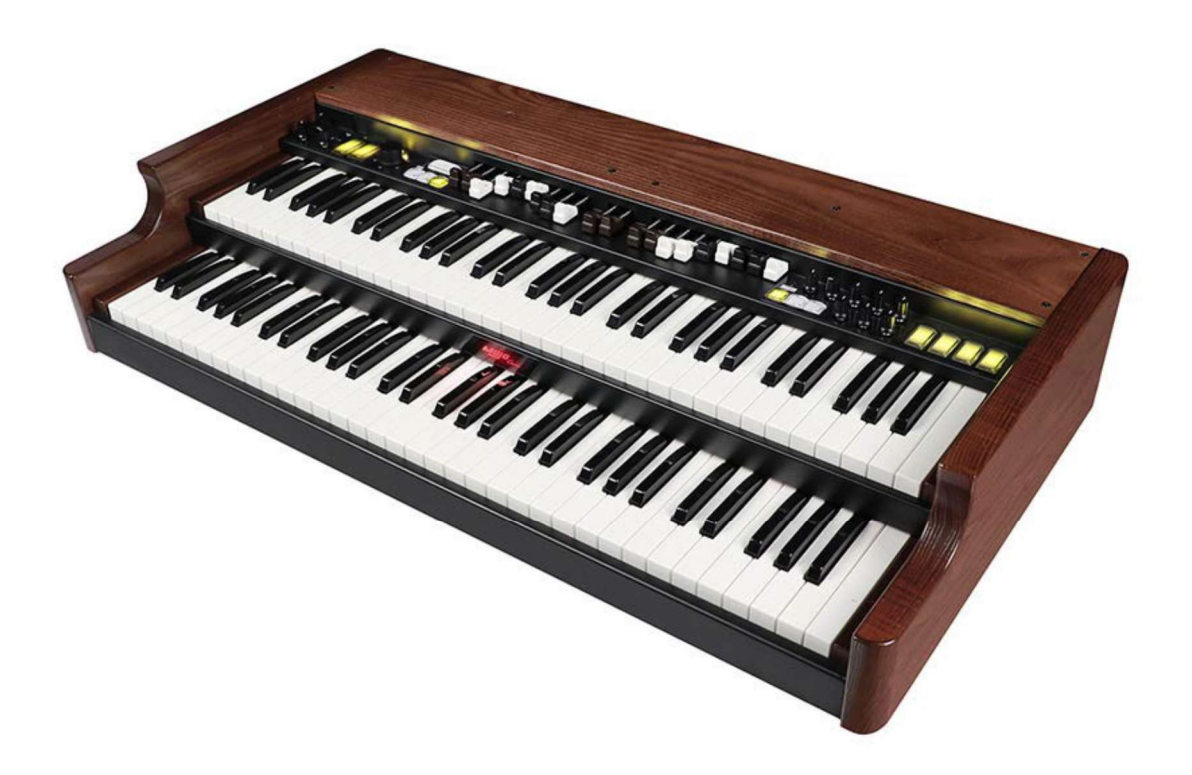

### INFORMATION DE SÉCURITÉ

- N'ouvrez pas l'instrument. L'instrument ne peut être ouvert et réparé que par du personnel qualifié. Une ouverture non autorisée annule la garantie.
- N'exposez pas l'instrument à la pluie ou à l'humidité.
- N'exposez pas l'instrument à la lumière directe du soleil.
- Veillez à ne pas infiltrer de poussière ou liquides à l'intérieur de l'instrument. Si des liquides pénètrent à l'intérieur de l'appareil, coupez immédiatement l'alimentation pour éviter tout risque de choc électrique et contactez un centre de service dès que possible.
- Ne pas nettoyer avec des nettoyants abrasifs car ils peuvent endommager les surfaces.
- Veuillez conserver tous les emballages au cas où vous auriez besoin de transporter l'instrument dans un centre de services.
- L'instrument peut être utilisé dans n'importe quel pays dont la tension secteur est comprise entre 100V et 240V

### GARANTIE

- Crumar Mojo est soumis à une garantie constructeur de 12 mois.
- Les extensions de garantie sont à la discrétion du détaillant.Les dommages causés par une mauvaise utilisation, un mauvais entretien ou un mauvais transport ne sont pas couvert par cette garantie.
- Pendant la période de garantie, le client a le droit de réparer ou de remplacer de toutes les pièces considérées comme défectueuses sans frais.
- Le remplacement éventuel de l'ensemble du produit reste à la discrétion du fabricant.

### RÉSUMÉ DU CHAPITRE:

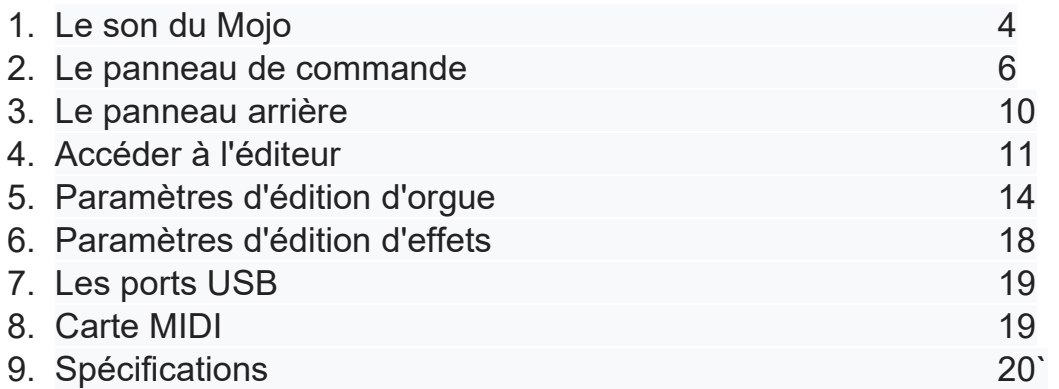

### À PROPOS DE CE GUIDE D'UTILISATION

Ce manuel peut être considéré comme un document actif, car il peut être mis à jour à l'avenir en fonction de l'introduction de changements possibles dans les mises à jour du firmware. Nous recommandons de garder un œil sur la section d'assistance du site Web de Crumar et de vérifier versions du manuel et du firmware de l'instrument.

Vous constaterez que certains concepts peuvent être répétés plus d'une fois, cela peut arriver car il pourrait y avoir une mention dans un chapitre, et une explication détaillée dans un autre chapitre.

Nous vous recommandons de lire ce manuel avec l'instrument devant vous, afin de pouvoir mettre en pratique ce que vous lisez et de pouvoir comprendre directement l'explication.

# 1. LE SON DU MOJO

VB3-II orgue à roue phonique virtuel

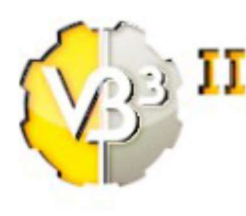

 Le son de Crumar Mojo est basé sur la même «âme» que l'instrument virtuel GSi VB3-II. Alors que l'instrument virtuel fonctionne sur ordinateur, Mojo est construit sur une nouvelle plate-forme DSP dédiée, spécialement conçu par Crumar pour la nouvelle ligne Mojo. Cela signifie qu'avec Mojo, vous avez non seulement accès à une interface d'orgue familier et intuitif contrôlant l'une des simulation d'orgues à roues

phoniques les plus réalistes, mais vous avez également accès à un ensemble de paramètres détaillés et complet qui vous permet de personnaliser le son d'orgue afin de l'adapter à vos préférences.

Carctéristiques sonores:

- Full polyphony (61 upper  $+$  61 lower  $+$  25 pedals = 147 notes)
- 91 modeled tonewheels with accurate phase synchronization
- Adjustable leakage noise and cross modulation between tonewheels
- A total of 22 different tonewheel generators to choose from
- Generator shaping for a total of 154 generator combinations
- Adjustable global tuning from 430 to 450 Hz
- Foldback on 16" deactivatable
- Complex wheels
- Resistor wiring with multiple options
- Realistic "run" motor wow & flutter
- Busbars and 9 key contact simulation
- String Bass with adjustable release time
- Loudness "robbing" effect
- Single triggered percussion with natural capacitor discharge/recharge
- Adjustable Percussion Level & Decay
- Vibrato/Chorus virtual scanner
- Adjustable Vibrato Scanner depth & mix
- Dynamic tube overdrive simulation
- Digital stereo reverb

• Rotary speaker simulation with virtual microphone positioning, tube overdrive, tube feedback

- Rotors "Front Stop" brake position with adjustable preferred position
- Upper and Lower manuals SPLIT with adjustable split point
- Supports pedal sustain

Caractéristiques physiques:

- Dual Manual Organ with two 61-note 5 octave C C waterfall semi-weighted velocity sensitive keyboards
- External optional Wi-Fi antenna for accessing the editor Web-App
- Online USB wired editor
- Two Groups of 9 Real Drawbars plus 2 pedalboard drawbars
- Knobs for Volume, Drive, Reverb, Keyclick, Crosstalk, Percussion Volume, Balance, Distance, Bass, Middle, Treble
- Four dedicated buttons for Tonewheel organ percussion.
- Dedicated buttons for Vibrato on/off
- Vibrato type knob
- Drawbar HOLD mode for alternate drawbar settings
- Two drawbar presets per manual with easy storage mode
- Dedicated button for rotary effect speeds
- Pedal to lower function (adds the sound of pedalboard to lower manual)
- Shift button for alternate functions (transpose, rotary bypass)
- MIDI IN and OUT connections
- USB Type B (device) for MIDI IN/OUT
- 2 USB Type A (host) for software updates and wifi module
- Balanced Audio outputs
- Headphone jack
- Expression pedal input
- Sustain pedal input
- Halfmoon or Footswitch input with dedicated selector
- AC in 100-240V

# 2. LE PANNEAU DE COMMANDES

Dans ce chapitre, nous explorons le panneau de commande du Mojo. La plupart des contrôles sur le panneau sont reconaissables par vétérans des orgues vintage. Si vous correspondez à cette catégorie, vous avez probablement déjà reconnu les tirettes, en haut à gauche, en bas à droite, pédalier au milieu; puis les commandes du «Vibrato Scanner», les quatre commutateurs de tablette pour la percussion, et vous avez également remarqué que tout est bien où il le faut.

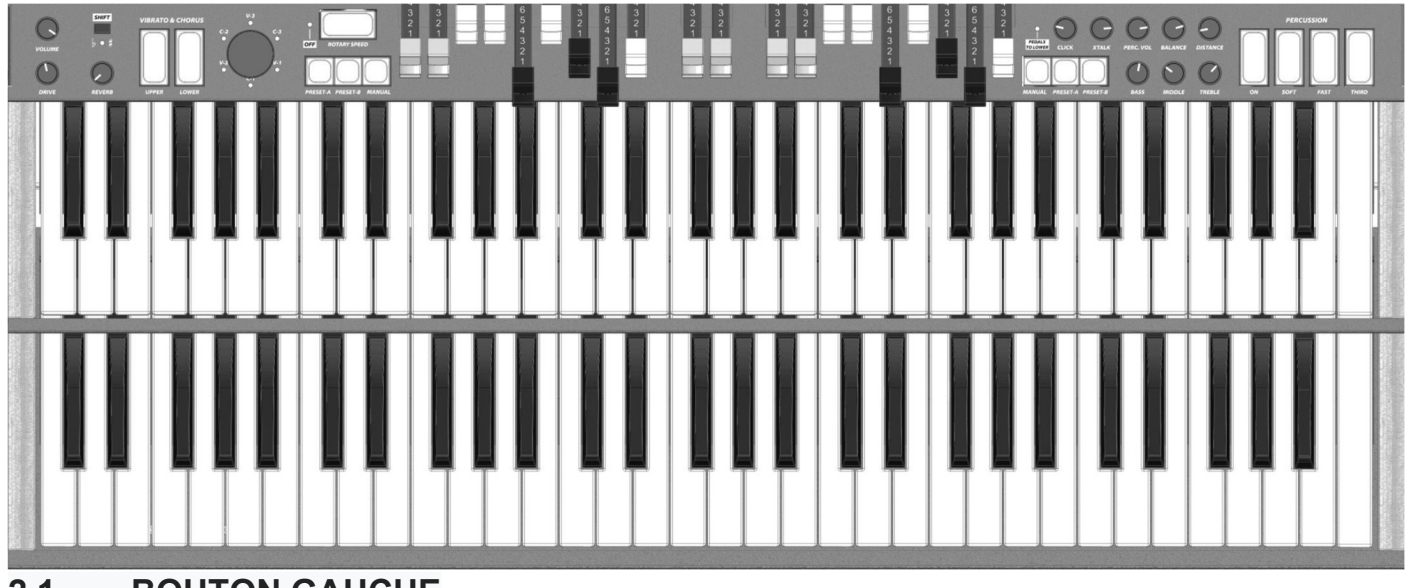

### 2.1 – BOUTON GAUCHE

Sur le côté gauche vous trouvez les 3 bouttons: overdrive, volume et reverb. Avoir ces trois sur le côté gauche est un peu tactique, vous pouvez continuer à jouer avec votre main droite tout en ajustant les trois paramètres les plus importants avant de démarrer votre performance.

### 2.2 – VIBRATO / CHORUS

Les commandes Vibrato / Chorus, qui appartiennent à ce côté de la console, sont présentées exactement comme sur un orgue à roues phoniques vintage. Il y a deux gros boutons pour allumer ou éteindre l'effet sur le registre du haut ou le registre du bas indépendamment, et un grand bouton qui vous permet de choisir le type d'effet à utiliser entre les 6 combinaisons possibles: V1, C1, V2, C2, V3, C3 le «V» produit juste un effet de vibrato et les «C» produisent un effet de chorus. Dans le Mojo, le sélecteur est rotatif avec 6 LED qui indiquent la sélection actuelle.

VEUILLEZ NOTER: Contrairement aux interrupteurs mécaniques «rocket», ceux-ci sont des boutons lumineux jaunes push-push, de la taille des interrupteurs de tablette vintage, qui fonctionnent exactement de la même façon. Vous pouvez appuyer à tout moment pour les activer, pas besoin d'atteindre le millieu. En outre, lorsque l'effet C / V est activé pour le registre inférieur, il est également appliqué au pédalier.

### 2.3 VITESSE DE ROTATION

Le grand bouton horizontal étiqueté ROTARY SPEED est utilisé pour contrôler le simulateur de haut-parleur rotatif. Lorsque le simulateur est allumé, appuyez sur ce bouton pour basculer entre les vitesses lentes et rapides; maintenez appuyé pendant environ une demi-seconde pour l'arrêt du haut-parleur rotatif (position d'arrêt). Lorsque vous êtes à l'arrêt, appuyez de nouveau pour revenir à la vitesse précédente. La lumière clignotera lentement ou rapidement, ou restera continue, pour indiquer la vitesse actuelle.

Utilisez ce bouton avec le bouton SHIFT pour activer / désactiver la simulation de hautparleur rotatif (voir ci-dessous).

VEUILLEZ NOTER: si ce bouton ne semble pas répondre, vérifiez le sélecteur HM / FS à l'arrière de l'instrument. Pour utiliser ce bouton, le sélecteur doit être dans la position FS (FootSwitch). Ce bouton ne peut pas être utilisé si un interrupteur Half-Moon est utilisé. Les connexions sont expliqué plus loin dans ce manuel.

### 2.4 LE BOUTON SHIFT

Le petit bouton SHIFT en haut à gauche du panneau de commande est utilisé pour quelques fonctions alternatives:

1. Appuyez sur le bouton SHIFT et maintenez-le enfoncé avec le bouton ROTARY SPEED pour désactiver ou activer la simulation de haut-parleur rotatif interne. Si la simulation est ÉTEINTE, la LED rouge à côté du bouton ROTARY SPEED s'allume.

2. Appuyez sur le bouton SHIFT et maintenez-le enfoncé avec le bouton MANUAL, à côté de l'indication PEDAL TO LOWER, pour activer ou désactiver le fonction "pedal to lower" qui apporte les tonalités du pédalier au registre inférieur. Si cette fonction est active, la LED rouge s'allumera;

3. Appuyez sur le bouton SHIFT et maintenez-le enfoncé avec les touches, premier DO au quatrième DO pour activer la transposition. Si la transposition est active, la LED rouge à côté du bouton SHIFT s'allume. Pour annuler la transposition, maintenez SHIFT et jouez le troisième DO (do du milieu).

VEUILLEZ NOTER: lorsque la transposition est active, certaines notes en dehors des 61 notes jouables ne seront plus disponibles. Par exemple, la dernière note est DO, si la transposition est augmentée d'un demi-ton, DO devient SI, donc la touche de DO deviendra silencieuse.

### 2.5 PRÉREGLAGE SUPERIEURS

Crumar Mojo propose deux préréglages pour chaque manuel, plus la position CANCEL, la fonction HOLD, et bien sûr le mode manuel des tirettes.

VEUILLEZ NOTER: Les préréglages ne mémoriseront que la position de la barre de traction et rien d'autre. Aussi, lorsqu'un preset est actif, la percussion est désactivée sur le manuel supérieur. Ceci est exactement ce qui se passe sur les vrais orgues à roues phoniques, avec seulement quelques changements.

- Pour sélectionner un préréglage, appuyez sur le bouton souhaité A ou B
- Pour utiliser les tirettes live, appuyez sur le bouton MANUAL;
- Pour stocker un preset: une fois que vous avez réglé les tirettes à la position que vous souhaitez le enregistrer, appuyer et maintenir l'un des deux boutons de préréglage, A ou B, pendant environ 2 secondes jusqu'à ce que la lumière s'éteigne et se rallume.

Le mode HOLD vous permettra de préparer un enregistrement alternatif des tirettes tout en maintenant actif l'enregistrement actuel. Lorsque le bouton MANUAL est actif, appuyez sur le bouton MANUAL à nouveau, il commencera à clignoter. Pendant qu'il clignote, déplacez les tirettes pour préparer votre enregistrement alternatif, vous remarquerez que le son ne reflétera pas les modifications que vous appliquez à l'enregistrement des tirettes. Une fois terminé, appuyez sur le MANUEL

pour activer la modification. Le voyant cessera de clignoter.

Le mode CANCEL désactivera tout le manuel tout en activant la transmission des notes sur les ports de sortie MIDI. Pour activer le mode CANCEL, maintenez enfoncé le bouton MANUAL jusqu'à ce que le voyant s'éteigne. Pour arrêter le mode CANCEL, appuyez sur la touche MANUAL ou l'une des touches de préréglage A ou B.

### 2.6 PRÉREGLAGES INFERIEURS

Les préréglages inférieurs fonctionnent exactement comme pour la section supérieure, à la seule exception que vous n'avez aucune percussion sur le manuel inférieur, donc la sélection d'un préréglage ne désactive pas la percussion.

### 2.7 BOUTONS GAUCHES

Sur la rangée du haut, nous avons:

- CLICK: utilisez ce bouton pour régler la quantité de bruit de touche, ce qui est le bruit typique que vous entendez à l'attaque de chaque note, qui sur un véritable orgue à roues phoniques est causé par des contacts électriques sous le clavier
- XTALK: utilisez ce bouton pour régler la quantité d'effet de diaphonie. C'est aussi un effet trouvé dans l'orgue à roues phoniques original, principalement causé par la grande quantité de câblages qui interconnectent toutes les parties du circuit électronique
- PERC. VOL: cela est pratique pour régler le volume du son de percussion dans le cas ou celui-ci devient trop fort ou trop mou, ce qui peut varier en fonction du type d'amplification utilisé. Parfois, la percussion est juste, mais sa perception peut changer lorsque les enceintes sont réglées sur un position différente, ou lorsque vous utilisez simplement un ensemble d'enceintes différentes
- -
- BALANCE: lorsque la simulation de haut-parleur rotatif interne est active, ce bouton ajuste l'équilibre entre la corne supérieur et le rotor de basse;
- **DISTANCE:** lorsque la simulation interne du haut parleur rotatif est active, ce bouton ajuste la distance entre les haut-parleurs virtuels et les microphones virtuels, pour varier la perception de l'effet Doppler et d'autres phénomènes sonores qui se produisent dans un haut-parleur rotatif.

Les boutons de la rangée inférieure sont BASS, MIDDLE et TREBLE. Un égaliseur 3 bandes efficace et maniable utile pour équilibrer le son en fonction des type de système d'amplification utilisé, du positionnement dans l'espace, ainsi que le type d'espace ou résonances possibles ou réverbérations indésirables. Lorsque les trois boutons sont en place en position médiane, le son peut être considéré comme "plat", c'est-à-dire sans fréquences ajoutées ou soustraites du son d'origine.

# 2.8 PERCUSSION

Comme sur les orgues à roues phoniques vintage, le panneau de commande comporte les quatre commutateurs à percussion ayant les fonctions suivantes, de gauche à droite:

- 1. Activez ou désactivez les percussions.
- 2. Choisissez entre un volume de percussion doux ou normal.
- 3. Sélectionnez entre décroissance rapide ou lente.
- 4. Sélectionnez l'harmonique appliquée au son de percussion.

VEUILLEZ NOTER: la percussion n'est présente qu'au niveau du manuel supérieur. De plus, lorsque la percussion est active, la tirette 1 sera coupée.

# 3. LE PANNEAU ARRIÈRE

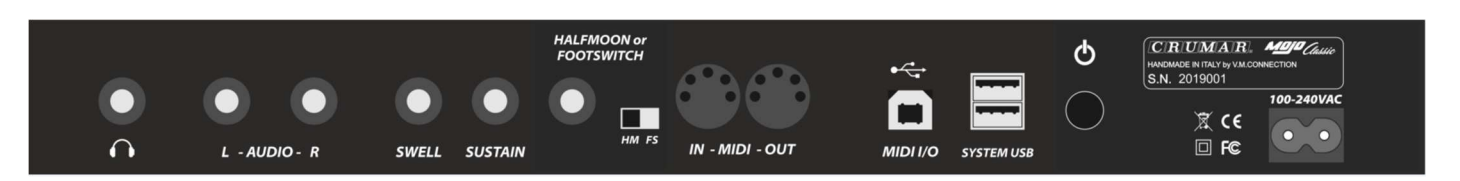

Toutes les connexions sont présentes sur le panneau arrière. De gauche à droite:

- CASQUE: branchez vos écouteurs ici pour pratiquer sans être entendu. Cette sortie est parallèle à la sortie ligne stéréo.

- AUDIO L & R: ce sont des prises TRS transportant des sorties ligne symétriques à +4 dB niveau, mais peut également accepter des prises TS (mono) pour un signal asymétrique. Si vous utilisez des câbles longs, nous suggérons d'utiliser toutes les connexions symétriques.

- SWELL: cette entrée TSR Jack accepte une pédale d'expression à potentiomètre linéaire dans la gamme 10 ~ 50 Kohm; nous suggérons d'utiliser les pédales d'expression Crumar, mais d'autres pédales d'autres fabricants peuvent être compatible.

- SUSTAIN: si vous avez une pédale de sustain comme celles utilisées pour les pianos numériques, vous pouvez la connecter ici pour contrôler la vitesse des haut-parleurs rotatifs (voir la configuration dans le chapitre Editeur) ou pour maintenir des notes.

- HALFMOON ou FOOTSWITCH: cette section comprend une entrée jack TRS et une entrée 2-sélecteur de voie. Vous pouvez connecter soit un double footswitch Crumar soit un Crumar Halfmoon (accessoires en option) pour contrôler la vitesse des haut-parleurs rotatifs.

- MIDI IN - OUT: utilisez ces ports pour vous connecter à d'autres équipements MIDI en utilisant des câbles MIDI standard.

- I/O MIDI USB: utilisez ce port «périphérique» USB pour connecter l'instrument à votre ordinateur ou appareil mobile pour accéder à l'éditeur ou pour l'intégration DAW. Ce port ne transporte que des signaux MIDI.

- SYSTÈME USB: ce sont deux ports «hôtes» USB qui peuvent accepter une clée USB pour installer les futures mises à jour du micrologiciel ou pour connecter le Dongle Wi-Fi (inclus), ou même pour les contrôleurs MIDI-USB tels que le Crumar Pédalier MojoPedals 2018, comme expliqué plus loin dans ce manuel.

- Les deux derniers sont le bouton d'alimentation et la fiche secteur.

VEUILLEZ NOTER: Lorsque le sélecteur HM / FS est en position HM (pour le commutateur Half-Moon),Le bouton Rotary Speed sur le panneau supérieur ne répond pas . Réglez-le sur FS pour utiliser une Pédale externe et / ou bouton intégré. Cela s'applique également aux fonctions de pédale de sustain.

# 4. ACCÈS À L'ÉDITEUR

Étant donné que le Crumar Mojo est basé sur GSi VB3-II, il y a une charge de paramètres qui peuvent être réglés pour obtenir le son d'orgue souhaité. Ces paramètres sont accessibles via le logiciel Editor.

Mojo propose deux éditeurs:

1. L'éditeur interne, accessible via une connexion Wi-Fi. Le Mojofonctionner comme un hot-spot qui crée son propre réseau privé auquel se connecter.

2. L'éditeur MIDI distant, accessible via le port MIDI-USB et un ordinateur ou appareil mobile connecté à Internet.

### 4.1 OPTION #1 – ÉDITEUR WIFI

Mojo est livré avec un dongle Wi-Fi USB en option. Relierà l'un des deux ports USB SYSTEM lorsque le Mojo est éteint, puis allumez l'instrument et attendez qu'il soitprêt. Utilisez votre ordinateur ou votre appareil mobile et scannez les réseaux Wi-Fi. Vous devriez pouvoir trouver un SSID comme «Mojoxxxxxx», accessible sans mot de passe. Accès ce réseau, et si votre mobile vous avertit qu'il n'y a pas Internet disponible avec ce réseau (ce qui est assez évident), rejetez l'avertissement et

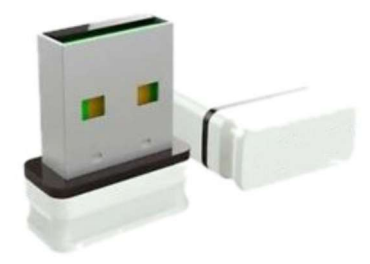

continuez. Vous pouvez maintenant lancer votre navigateur Web préféré et accéder à l'URL suivante:

### http://192.168.1.1/

VEUILLEZ NOTER: le point d'accès Wi-Fi interne n'accepte qu'une seule connexion à la fois, donc si vous ne pouvez pas vous connecter au Mojo, vérifiez que vous n'avez pas laissé un autre appareil connecté. De plus, si vous ne voulez pas que quelqu'un d'autre se connecte à votre Mojo, assurez-vous simplement le dongle ne soit pas branché avant d'allumer l'instrument.

### 4.2 OPTION #2 – ÉDITEUR MIDI

Vous avez besoin d'un câble USB (comme ceux utilisés pour connecter une imprimante à un ordinateur), utilisez-le pour connecter le Mojo à un ordinateur ou à un appareil Android à l'aide d'un adaptateur OTG, ou à un iPad à l'aide du kit de connexion d'appareil photo d'Apple. Une fois cela fait, lancez le navigateur CHROME et accédez à ce site Web:

#### https://www.gsidsp.com/mojoclassic

VEUILLEZ NOTER: si vous n'avez pas CHROME, installez-le depuis Google ou depuis le Play Store (Android) ou depuis l'App Store (Apple). D'autres navigateurs peuvent ne pas être compatibles.

### 4.3 – HOME PAGE ÉDITEUR

Lorsque la connexion est établie et que l'éditeur se charge dans votre navigateur Web, vous devriez pouvoir voir l'écran principal, comme l'image ici.

Sur la barre supérieure, vous pouvez voir une icône HOME. Appuyez ici

chaque fois que vous devez revenir à cet écran (n' utilisez pas la fonction retour de votre navigateur). En haut à droite il y a deux autres icônes: une pour sauvegarde / chargement d'instantanés, l'autre pour la page d'aide.

La barre inférieure contient des liens vers d'autres pages.

Au milieu de l'écran, vous avez les "Global Options":

Tuning: Ceci est le accordement global, où le LA de référence peut être réglé entre 430 et 450 Hz. La valeur par défaut est 440 Hz.

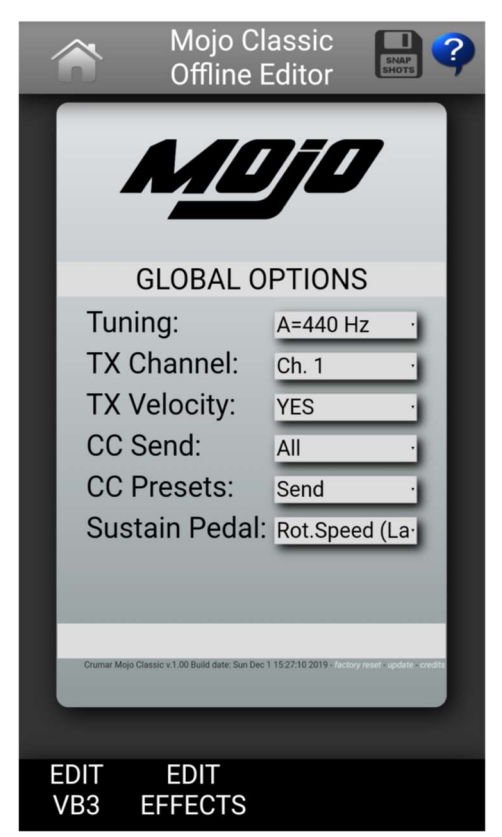

- Canal TX: sélectionnez le canal MIDI de base pour transmettre les données au port de sortie MIDI.
- TX Velocity: réglez-le sur YES si vous voulez que les informations de vélocité soient toujours transmises. Si ce paramètre est réglé sur NO, les informations de vélocité sont fixées à 127 et le "high trigger point "est utilisé pour les deux claviers. Le high trigger point est toujours utilisé pour le générateur de sons interne.
- CC Send: choisissez si vous souhaitez envoyer tous les messages Continuous Controller MIDI, les messages uniquement liés aux pédales, ou aucun.
- Presets CC: choisissez si vous souhaitez envoyer tous les messages MIDI CC des tirettes lorsqu'un preset d'orgue est sélectionné. Si c'est sur Send, les messages CC seront envoyés chaque fois que vous passez à un préréglage différent, pour les deux manuels.
- Sustain pedal: sélectionnez la fonction à assigner au connecteur interne SUSTAIN:
	- Rotary Speed (Latch): utilisez la pédale de sustain pour basculer entre les vitesses de rotation en Latch mode, c'est-à-dire que la vitesse change chaque fois que la pédale est enfoncée et relâchée.
	- Rotary Speed (Mom.): Utilisez la pédale de sustain pour basculer entre les vitesses de rotation en momentary mode, c'est-à-dire maintenir la pédale enfoncée pour ralentir, relâcher pour accélérer.
	- Sustain Upper, Lower, All: décidez si vous souhaitez utiliser la pédale de sustain pour maintenir les notes du manuel supérieur uniquement, ou du manuel inférieur uniquement, ou des deux manuels.

### 4.4 SNAPSHOTS

Mojo peut enregistrer et rappeler jusqu'à 8 snapshots. Un snapshot stocke les valeurs de toutes les modifications de paramètres, et peut être utilisé pour stocker un paramètre en particulier que vous voudrez peut-être sauver pour alterner entre différents réglages. C'est comme avoir différents organes à roue phonique à votre disposition.

Appuyez sur l'icône Snapshot en haut à droite de l'écran de l'éditeur si vous souhaitez enregistrer (la disquette rouge) ou activer (dossier vert) les snapshots disponibles. Chaque fois qu'un snapshot est activé, celui-ci est défini comme par défaut et sera ré-activé à l'allumage du Mojo.

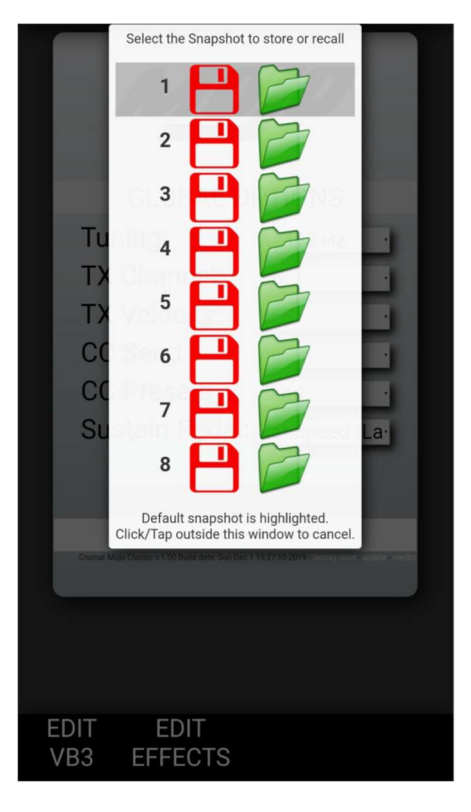

### 4.5 PARAMÈTRER

Appuyez sur les liens de la barre en dessous pour ouvrir les pages de paramètres de la partie d'orgue et pour la section d'effet. Les paramètres sont présentés sous la forme de grands curseurs horizontaux avec une valeur de lecture. Faites défiler les curseurs vers la gauche ou la droite pour faire varier les valeurs.

Faites défiler la page vers le haut ou vers le bas pour révéler tout le contenu. Cliquez sur les barres de titre jaunes pour réduire ou développer une section.

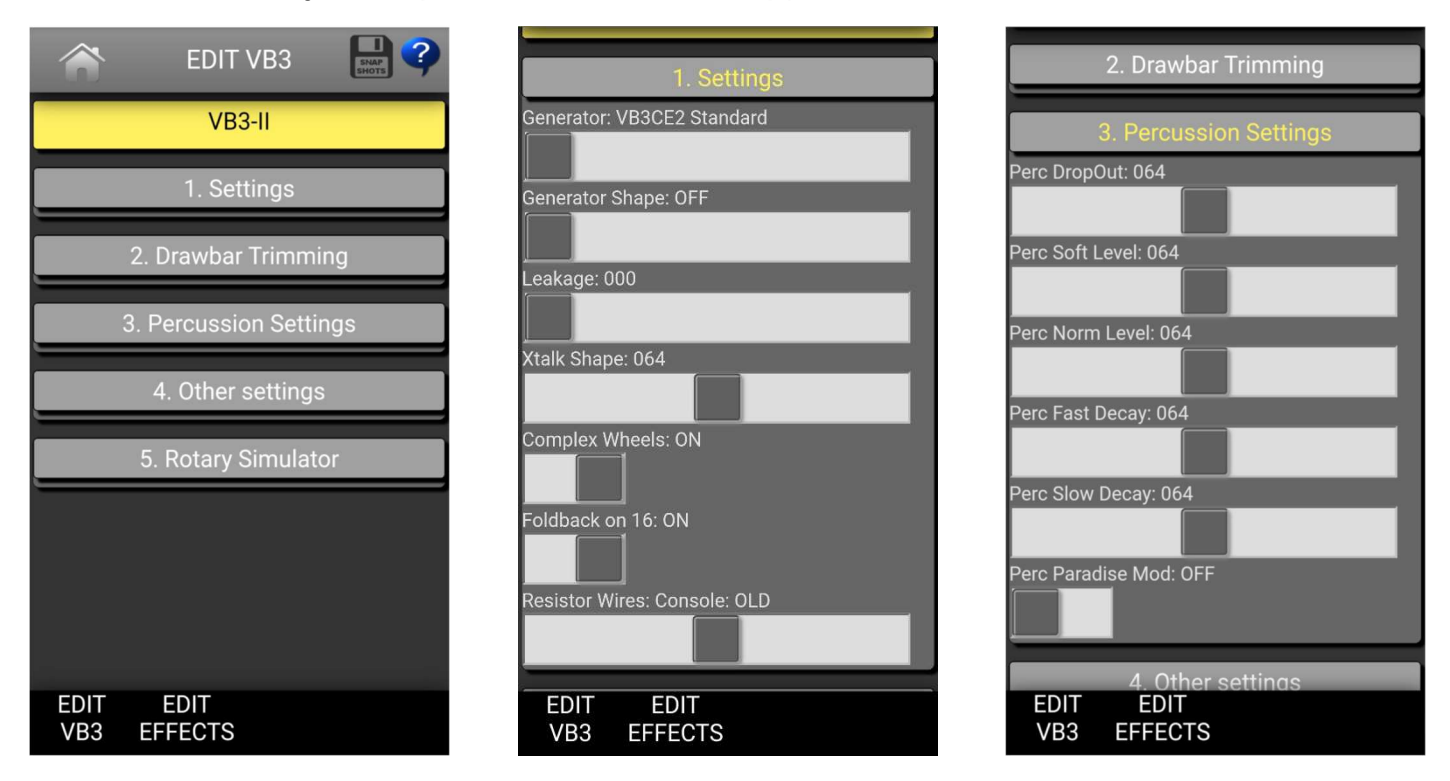

# 5. PARAMÈTRES D'ÉDITION DE L'ORGUE

Paramètres pour le son d'orgue:

- Generator: sélectionnez un générateur d'orgue dans cette liste. Chaque générateur est basé sur des valeurs réelles mesurées à partir d'orgues originaux de la série B / C / A.
- Generator shape: sélectionnez entre OFF (pas de mise en forme) ou 3 niveaux de CUT et 3 niveaux de BOOST. Ceux-ci modifieront le tableau d'amplitude des valeurs du générateur selon différentes positions le long du générateur. Ce paramètre ne appliquer une égalisation au son. Le niveau 1 BOOST ou CUT à partir de la roue n. 25; le niveau 2 part de la roue n. 52; le niveau 3 part de la roue n. 72.
- Leakage: ajuste le bourdonnement et le sifflement des bruits de fond.
- Crosstalk: ajuste la quantité de crosstalk causée par les circuits analogiques. Ceci est un élément très important du son d'orgue à roues phoniques.
- Xtalk shape: puisque la crosstalk se compose à la fois de graves et d'aigus, ce paramètre mélange la présence de l'un ou de l'autre, à gauche vers un Bruit "grondant", droit vers un bruit "brillant".
- Complex wheels: les roues phoniques spéciales ne sont utilisées que pour les 12 premières tonalités connectées avec le pédalier. La désélection de ce paramètre utilisera le sinus standard des roues phoniques.
- Foldback on 16 ': les 16 premières roues connectées aux claviers sont généralement repliées, partant ainsi de la roue n.13 plutôt que de la roue n.1. Si vous souhaitez utiliser les 12 premières roues sur les manuels, déselcetionnez cette option mais vous devez également déselectioner les complex wheels.
- Resistor wires: ce sont les petits fils qui dans l'orgue originale relient le claviers au générateur. Ce paramètre propose trois valeurs différentes: «Console: NEW», comme spécifié par les spécifications B3 d'origine; "Console: OLD", résultant en un low-end plus présent; "Spinet", identique à "Console NEW" mais sans le foldback.
- Drawbar trims: les 9 paramètres de cette section peuvent être utilisés pour régler présence de chaque tirette . Cela s'appliquera en plus du prérèglage de la tirette actuelle pour le manuel supérieur et inférieur.
- Percussion settings: définissez les paramètres du circuit de percussion tels que niveau quand il est normal ou soft, le temps de décroissance quand il est slow ou fast, le niveau global et la perte de volume lorsque l'onglet de volume est réglé sur normal.
- Perc. Paradise Mod: c'est un «hack» qui fait que la percussion ne se désintègre jamais.La particularité est que si vous activez l'effet vibrato du scanner, vous remarquerez que le vibrato est appliqué au reste des tirettes mais pas au son de percussion.
- Autres réglages: ici vous pouvez régler la profondeur du circuit vibrato et le mix qui influences les paramètres de chorus, ainsi que certains paramètres liés à la génération du bruit KeyClick.
- Préampli Bass / Treble: ajustez la fréquence de répnse des circuits de préampli intergré.

Les paramètres du haut-parleur rotatif sont les suivants:

.

- Horn slow / fast: ajustez le décalage de vitesse de la corne lorsque la vitesse est activée lent ou rapide.
- Bass slow / fast: idem que ci-dessus mais pour le rotor de basse.
- Horn up / down: ajustez les temps d'accélération et de décélération de la corne pour les transitions entre les vitesses lentes et rapides. Lorsque le frein est engagé, l'alimentation du motuer est coupée pour que la corne ralentisse jusqu'à l'arrêt uniquement entraîné par la force centrifuge, le temps entre fast et stop peut être plus long que de fast et slow.
- Bass up / down: comme ci-dessus mais pour le rotor basse.
- Ambience: un vrai amplificateur étant dans un environnement réel les microphones captures les réflexions sonores ainsi que le son direct venant des enceintes. Ce paramètre ajuste la quantité de réflexions environnementales.
- Cabinet: ajuste la quantité de résonances causées par le cabinet en bois.
- Mic Angle: ajuste l'angle entre les deux microphones vers la corne, allant de 0 (les deux microphones au même endroit) à 180 degrés (microphones sur les côtés opposés du cabinet). Cette simulation considère seulement trois microphones, deux pour le klaxon et un pour le rotor de basse.
- Horn EQ: tous les haut-parleurs rotatifs vintage n'ont pas la même qualité en ce qui concerne le son provenant de la corne, certains sont plus brillants, certains sont plus ternes ou peut-être juste bien équilibré. Ce paramètre vous permet de régler la réponse des aigus du son de la corne.
- Réflexions moyennes: ajuste la quantité de réflexions sonores qui se produisent au milieu du champ stéréo.
- Intensité Doppler: l'effet dit "Doppler" est le fondamental de l'effet "Leslie" qui fait que le son est cycliquement inajusté tandis que la source sonore (le hautparleur) s'éloigne ou se rapproche de l'écoute; ce paramètre vous permet d'ajuster la quantité de cet effet qui est principalement causé par les réflexions sonores sur les murs autour de l'amplificateur.
- Dry Leak: une partie du son sec provenant des haut-parleurs n'atteint pas les éléments rotatifs et est mélangée avec le son rotatif. Utilisez ce paramètre pour ajuster la quantité de signal sec dans lequel vous souhaitez être mélangé.
- Bass Port: une véritable armoire Leslie a un trou dans le dos qui sert pour deux raisons : 1) laisse la chaleur des moteurs ventiler hors de l'armoire et 2) agit comme un port de réglage de basse, comme ceux trouvés sur les hautparleurs modernes. Si vous mettez un microphone devant ce trou, vous n'obtenez que des fréquences sous-basses. Utilisez ce paramètre pour ajuster la quantité de sous-basse que vous souhaitez entrer dans le mix.
- Tube feedback. Il s'agit d'un paramètre très important qui fonctionne sur un aspect de l'ensemble du système d'amplification qui peut varier considérablement à la fois la réponse dynamique et la réponse de fréquence, ainsi que d'avoir un impact sur l'overdrive. Quand une cabinet Leslie est placé très près de l'orgue Hammond et se joue à un volume élevé, il y a une sorte de rétroaction entre les tubes, les transformateurs et les micros du Hammond et des haut-parleurs du Leslie, résultant en un son qui tend à devenir "fatter", l'attaque est "punchier" et la distorsion est agressive, vous donnant le sentiment qu'une sorte d'énergie est en boucle entre l'orgue et son amplificateur. Maintenant, un véritable Leslie 122 ou 147 a seulement 40W de puissance, mais si vous essayez de connecter votre orgue Hammond à un ampli de guitare 100W comme un Marshall JCM900 ou un Fender Twin, vous remarquerez que l'ampli commence à faire du feedback, même si vous ne jouez pas de note sur l'orgue. Ceci est... pure puissance analogique! Essayez ce paramètre à petits pas, il peut changer radicalement le son d'une manière agréable ou désagréable, selon vos goûts.
- Stop position: vous pouvez utiliser ce paramètre pour trouver une position où la corne et le rotor doivent s'arrêter « de préférence » lorsque vous placez le levier de vitesse en position de frein et l'option « Arrêt frontal » est activée. Veuillez comprendre que la position que vous avez défini ne peut pas toujours être atteinte avec précision, cela dépend principalement des temps Ramp Down que vous avez règlé ... après tout, it's virtual reality baby! Il prend en compte

l'énergie cinétique, la gravité, la friction de la courroie...

- Noises : eh bien, un véritable roue phonique est loin d'être un amplificateur silencieu. Vos micros capteront non seulement le son mais aussi le vent généré par les éléments rotatifs, et les relais qui basculent entre les moteurs fast / slow. Utilisez ce paramètre pour ajuster la quantité de bruits sonores.
- Memphis style: vérifiez ce paramètre pour débrancher les moteurs qui conduisent le rotor de basse. De cette façon, la basse reste immobile pendant que les cornes continuent à tourner.
- Front stop : cette fonction très recherchée qui fait que la corne et le rotor de basse s'arrêtent toujours dans un « sweet »spot chaque fois que le frein est engagé. VB3-II utilise un algorithme simple qui produit cet effet d'une manière très agréable et transparente que vous ne remarquerez même pas lorsque vous freinez les rotors.

### Notes sur les vitesses de rotation.

Tous les paramètres, lorsqu'ils sont déplacés, affichent la valeur de lecture en MIDI ou en valeur réelle, lorsqu'ils sont disponibles. En ce qui concerne les vitesses et les temps de rotation du Rotary speaker, les valeurs sont affichées dans Hz et Seconds. Pour convertir Hz en RPM (révolutions par minute), il suffit de multiplier la valeur Hz par 60. Par exemple pour la corne, lorsque le paramètre Horn Slow est réglé à 64, tourne à 0,77 Hz qui se traduit par 46,2 RPM. Toutes les valeurs de vitesse peuvent être variées entre 50% et 150% de la valeur centrale. Les temps de montée en puissance et de descente sont affichées en quelques secondes, et peuvent être variés entre 50% et 500% de la valeur centrale.

Les valeurs du centre sont :

- Horn slow : 0,77 Hz et 46,2 TR/ JPM
- Horn fast: 6,9 Hz 414 RPM
- Bass slow : 0,72 Hz et 43,2 TR/ APM
- Bass fast: 6,4 Hz 384 RPM
- Horn ramp up : 1 seconde
- Horn ramp down : 0,8 secondes
- Bass ramp up : 6 secondes
- Bass ramp down : 3,5 secondes

Ces temps sont des valeurs moyennes mesurées sur un large échantillon de modèles Vintage Leslie 122, 142, 147 et 145. En raison de l'énergie centrifuge, lorsque les Rotors ramp down de rapide à frein et l'option Front Stop est désactivée, ils prennent un peu plus de temps pour arriver à la position d'arrêt complet.

# 6. PARAMÈTRES DE MODIFICATION D'EFFET

Mojo dispose d'une réverbération numérique stéréo de haute qualité intégrée qui peut être ajustée de diverses façons afin de reproduire pratiquement n'importe quel type d'environnement artificiel.

Les paramètres De réverbération sont les :

- 1. Decay: ajuste la longueur moyenne de la fin de la réverbération.
- 2. Damp: simule différents types de murs réfléchissants, des carreaux céramique aux panneaux absorbeurs.
- 3. Diffusion: ajuste la diffusion des ondes ambulantes à travers les surfaces réfléchissantes.
- 4. Pre-delay: ajuste le temps entre le son direct et les premières réflexions.
- 5. Room size: ajuste la taille de la salle virtuelle, d'une petite armoire à un grand tunnel.
- 6. High / low shelf: ajuste la quantité de fréquences aigues ou basses pour couper le son avant de commencer à résonner.

# 7. LES PORTS USB

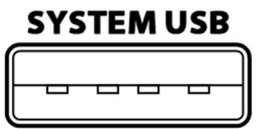

Mojo comprend 2 ports USB 2.0 de type-A. Ceux-ci sont principalement utilisés pour la mise à jour du logiciel, pour les fonctions de fichiers ou pour des accessoires MIDI externes. Une utilisation intéressante pour un port de système USB est la possibilité de connecter un "appareil USB-MIDI conforme à la classe", c'est-à-dire l'un des nombreux appareils MIDI qui

n'ont pas besoin de pilotes spéciaux lorsqu'ils sont connectés à un ordinateur conventionnel. Le Mojo reconnaîtra les appareils USB-MIDI et les utilisera avec tout autre équipement MIDI connecté à l'un ou les deux entrées MIDI classiques situées sur le panneau arrière.

S'il vous plaît éviter de connecter des appareils non pris en compte à ce port. Veuillez noter que ce port peut fournir un maximum de 250 mA de courant. N'utilisez pas ce port pour recharger les appareils mobiles.

Accessoires CRUMAR originaux qui peuvent être connectés aux ports USB SYSTEM :

- 1. Mojopedals 2018
- 2. G.M.LAB D9U contrôleur de barre de tirage d-i-y
- 3. G.M.LAB D9X contrôleur de barre de tirage d-i-y avec des fonctionnalités étendues
- 4. G.M.LAB MJU d-i-y Midi Jack USB

#### **MIDI-USB**

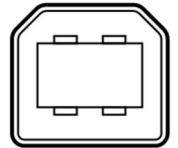

CADTE MIDI

Un port USB 2.0 supplémentaire de type B est présent à l'arrière du Mojo qui fournit une connexion USB-MIDI IN/OUT conforme à la classe à votre ordinateur. Utilisez ce port pour connecter le Mojo à votre logiciel informatique. Aucun pilote n'est nécessaire pour Windows, OS X et Linux.

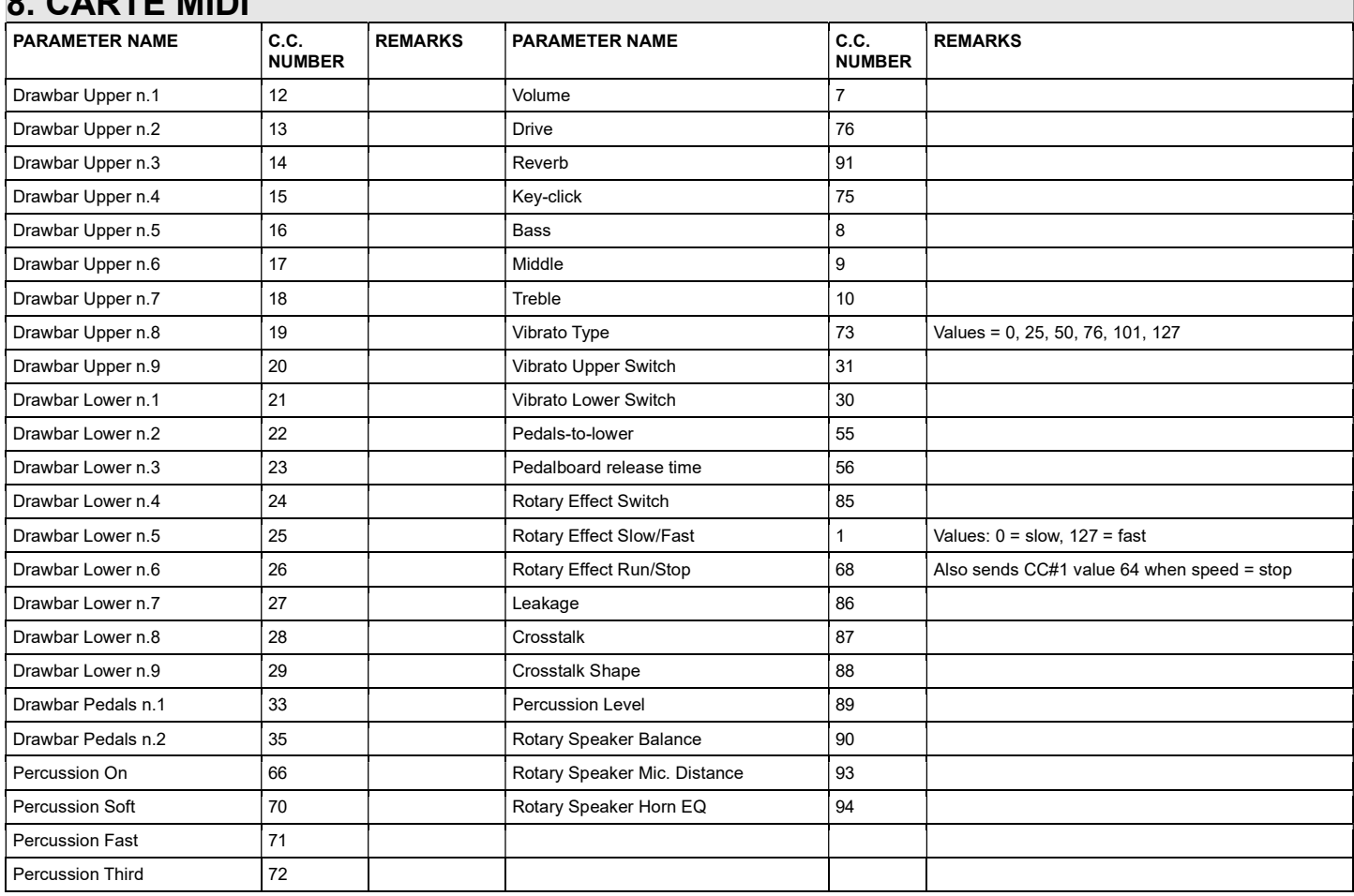

# 9. SPECIFICATIONS

Spécifications techniques:

- cote de puissance: 100 à 240 Vac
- niveau de sortie : +4 dBu
- charge maximale de sortie casque: 32 ohm
- dimensions:  $cm$  95 x 55 x 17
- poids: 18 Kg

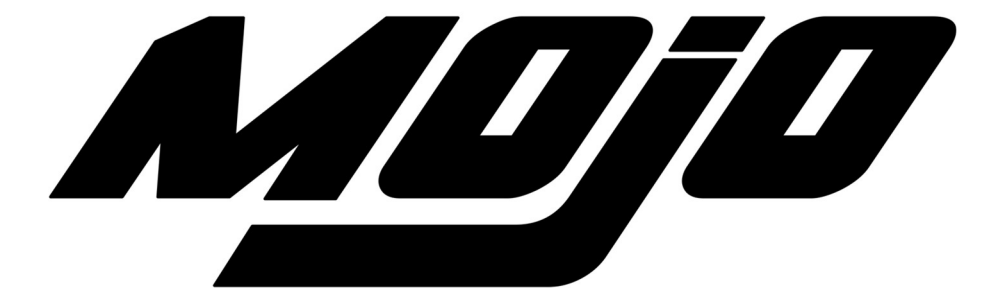

Crumar Mojo is a digital Musical Instrument designed and built in Italy. All rights reserved.

All trademarks used herein are the property of their respective owners. Crumar is a trademark owned by:

V.M. Connection Via Lucio Vero, 2 - 31056 Roncade (TV) - Italy www.Crumar.it